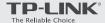

## Quick Installation Guide

DOCSIS 3.0 Cable Modem

TC-7610

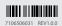

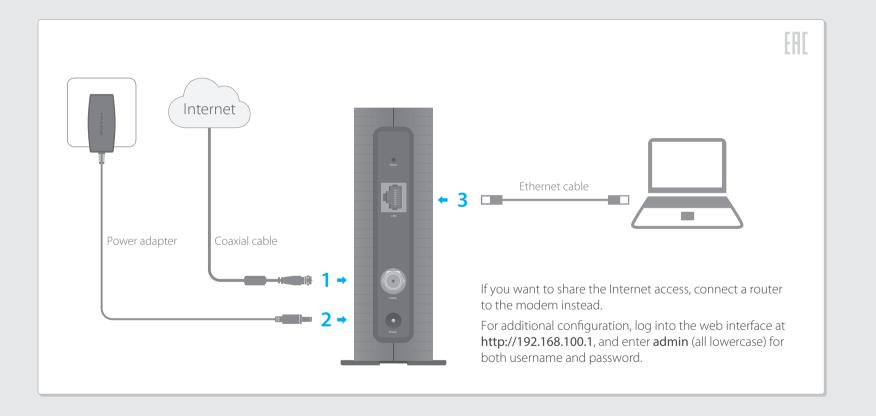

## **LED Indicators**

| LED                        | Status                            | Indication                                                                                                    |
|----------------------------|-----------------------------------|----------------------------------------------------------------------------------------------------|
| (Power)                    | Off<br>On                         | The modem is powered off. The modem is powered on.                                                                                                    |
| (Downstream)               | Off<br>White<br>Green<br>Flashing | The initialization is not started, or has failed. The modem is synchronized with one channel. The modem is synchronized with more than one channel. The modem is scanning for downstream channels. |
| (Upstream)                 | Off<br>White<br>Green<br>Flashing | The initialization is not started, or has failed. The modem is synchronized with one channel. The modem is synchronized with more than one channel. The modem is scanning for upstream channels.   |
| Ø (Internet)             Ø | Off<br>On<br>Flashing             | Internet service is not available.<br>Internet service is available.<br>The modem is initializing.                                                                                                 |
| 모 (LAN)                    | Off<br>On<br>Flashing             | The LAN port is not connected. The LAN port is connected. The LAN port is sending or receiving data.                                                                                               |

## How do I restore the modem to its factory default settings?

With the modem powered on, press and hold the **Reset** button on the rear panel until all LEDs turn on momentarily, then release the button.

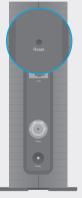

Reset Button Press & Hold for 5 seconds

## Safety Information

The product should be connected to cable distribution system that grounded (earthed).

©2016 TP-LINK